Муниципальное казенное образовательное учреждение дополнительного образования «Дом пионеров и школьников» Поныровского района Курской области

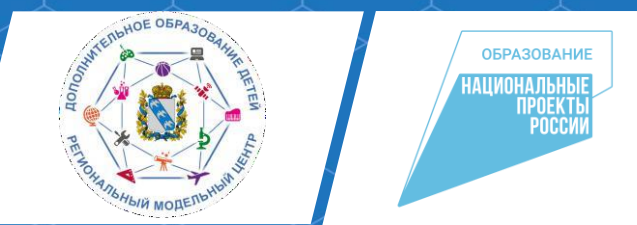

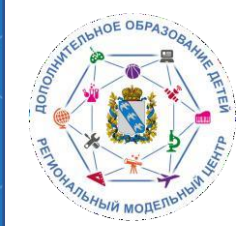

Автоматизированная система «Навигатор дополнительного образования Курской области» даёт возможность родителям и обучающимся подавать заявки на участие в областных и муниципальных мероприятиях, проводимых на территории Курской области.

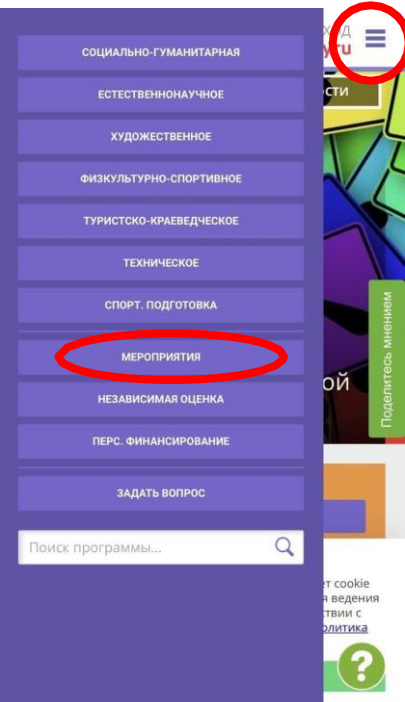

Ссылка на АИС «Навигатор ДОД Курской области»:

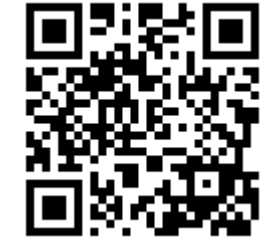

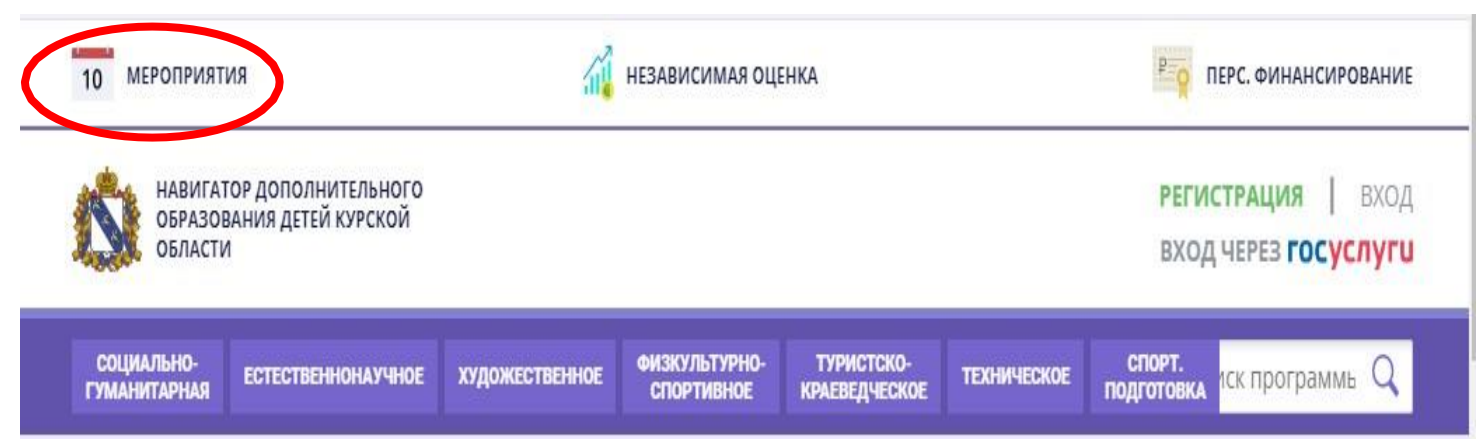

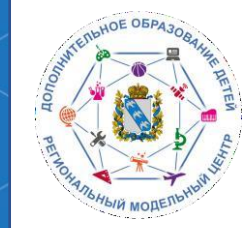

Для того, чтобы ознакомиться с мероприятиями, проводимыми на территории Курской области или подать заявку, необходимо совершить одно из двух доступных действий:

**Войти в личный кабинет в АИС «Навигатор ДОД Курской области»** (если вы уже зарегистрированы на сайте) **Зарегистрироваться в АИС «Навигатор ДОД Курской области»**

(если вы ранее этого не сделали)

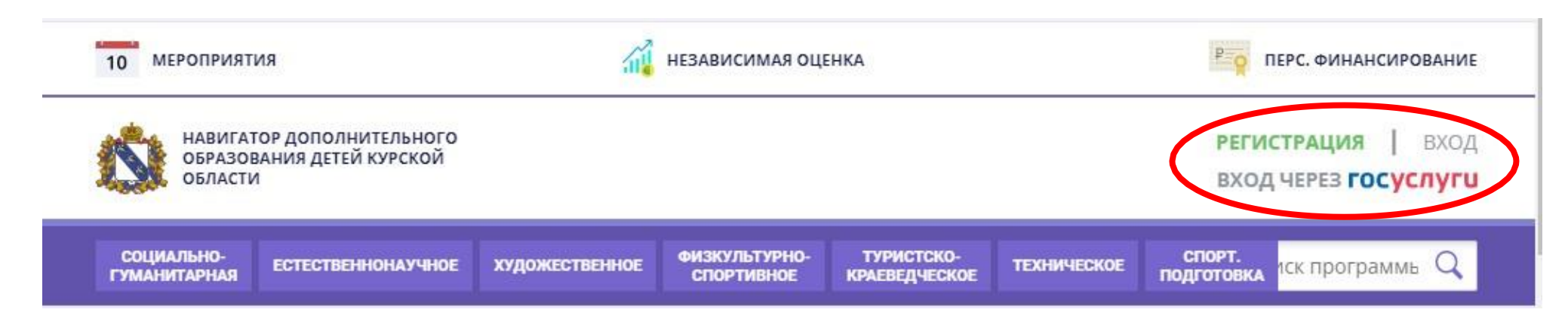

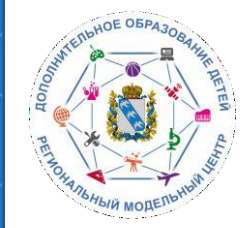

После завершения регистрации или входа в личный кабинет необходимо перейти в раздел «Мероприятия» (на верхней панели кнопка **«Мероприятия»**)

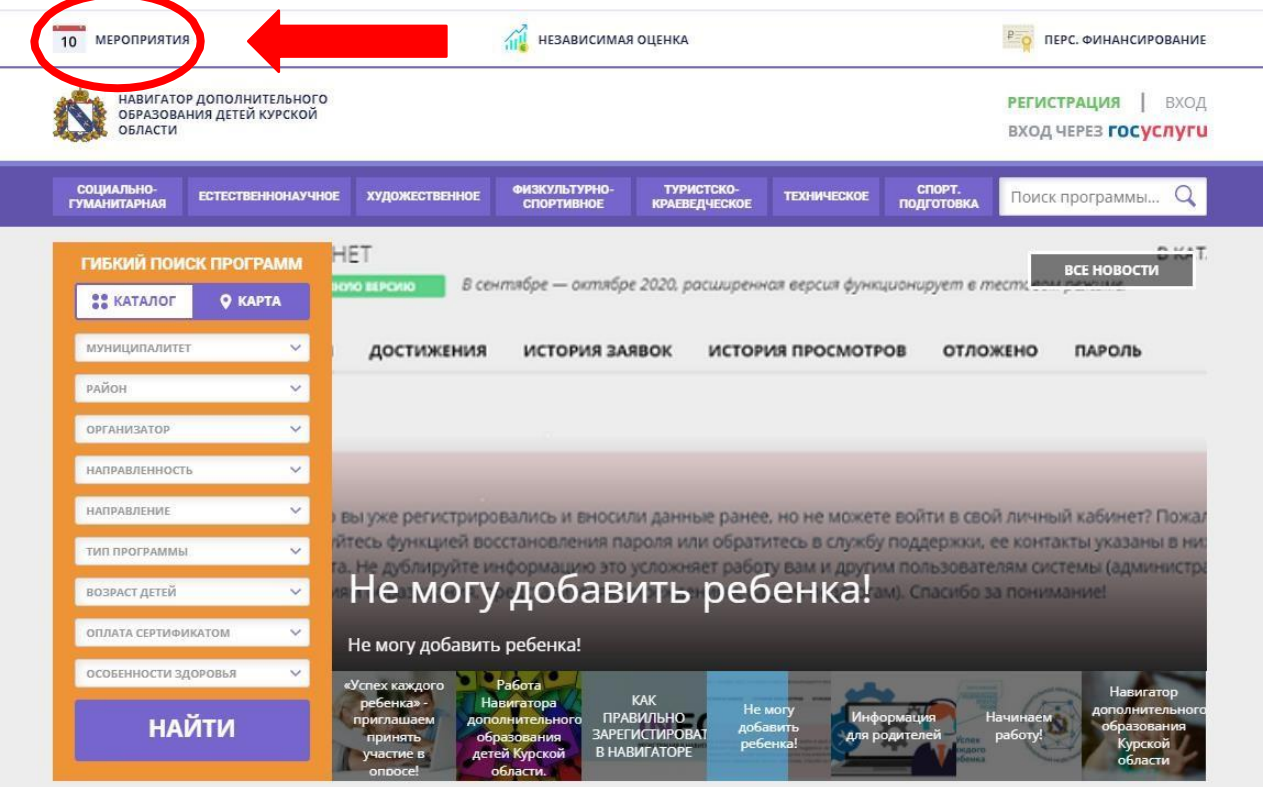

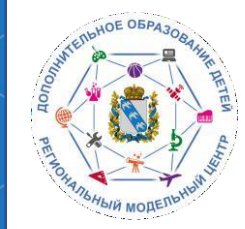

В открывшемся окне Вы увидите все мероприятия, запланированные на интересующую дату. Для ознакомления с информацией о мероприятии, нажмите на кнопку **«Посмотреть»** под соответствующей датой.

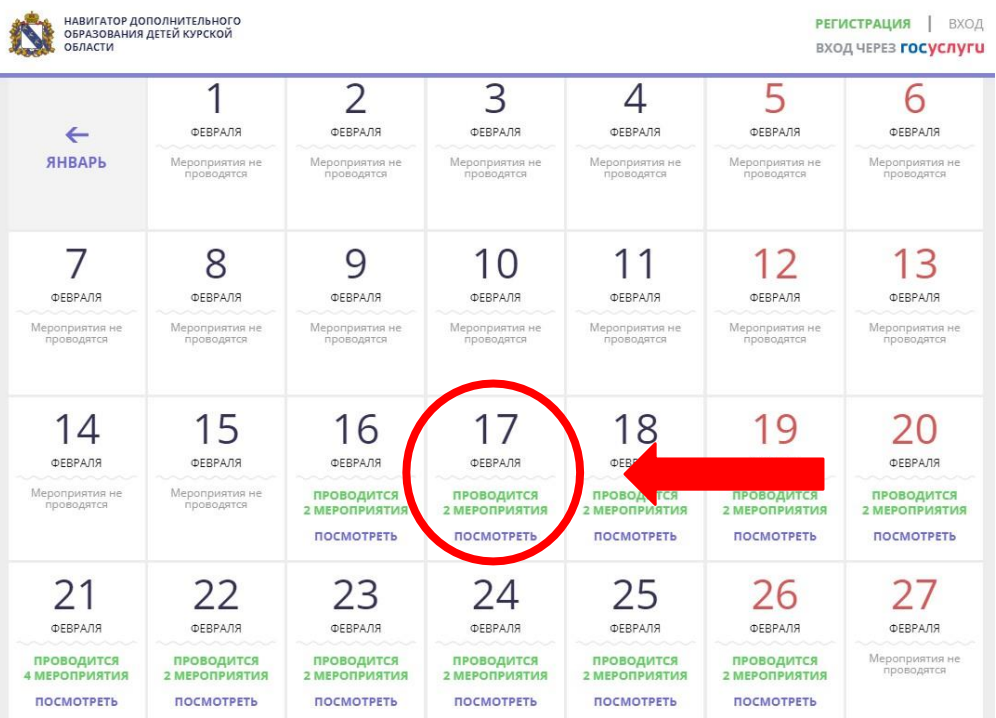

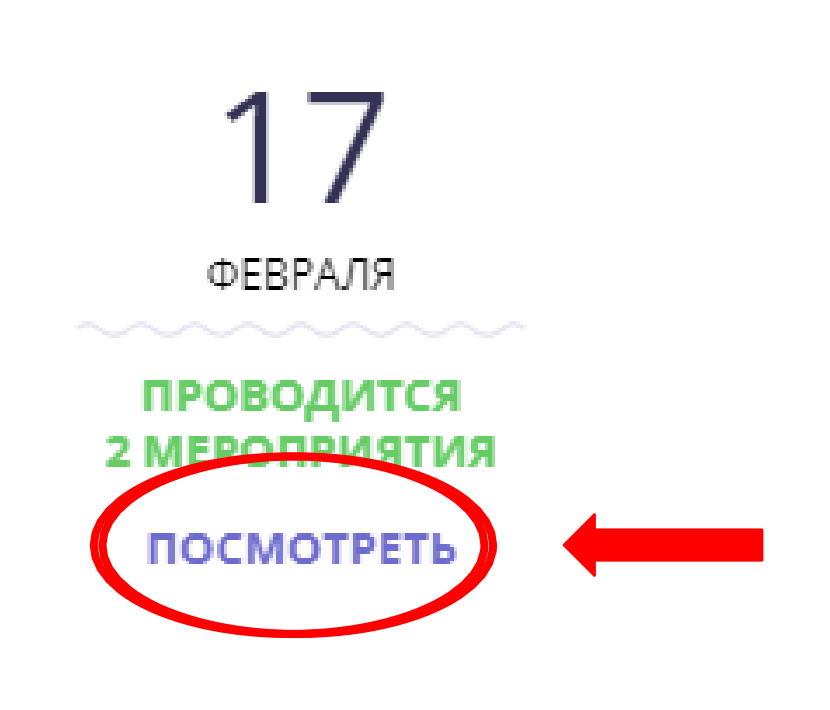

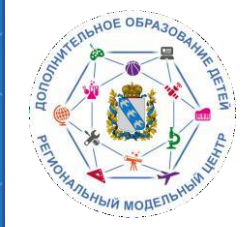

После появления всех мероприятий, проводимых в эту дату, Вы можете выбрать наиболее интересное и узнать подробную информацию о нем. Для этого необходимо нажать кнопку **«Подробнее»,** что бы открыть карточку мероприятия или вернуться в календарь мероприятий.

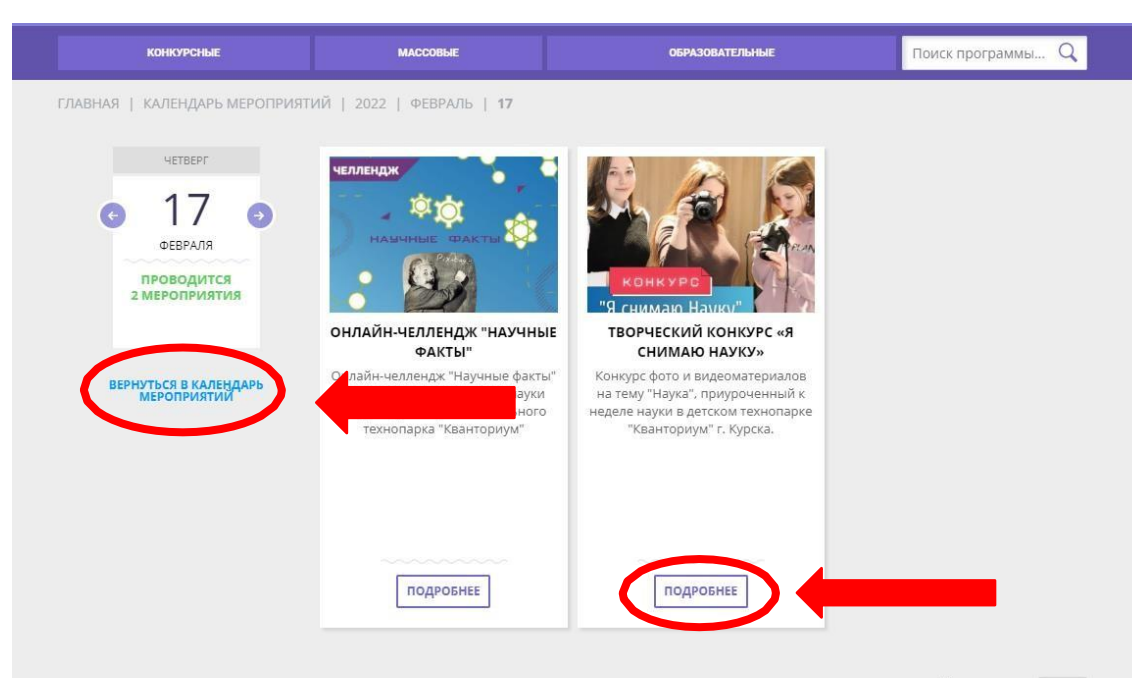

МЕРОПРИЯТИЙ НА СТРАНИЦЕ 19 V

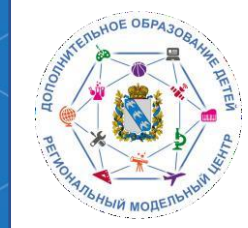

# При переходе в карточку мероприятий Вам будет представлена полная информация о проводимом мероприятии.

## Онлайн-челлендж "Научные факты"

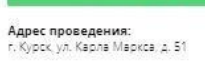

ЗАПИСАТЬСЯ

Уповень-Образовательная организация

Форма обучения: Дистанционная

ANTA TPOEE/EHHH

**REPARE** 09:00 - 17:00

17 Февраль 2022

Участники: Учащиеся

Количество участников: 50

Все мероприятия организатора: Областное бюджетное учреждение дополнительного образования «Областной центр развития творчества детей и коношествах

Контакты организации: +7 (919) 216-21-72 ocrtdiu@yandex.ru

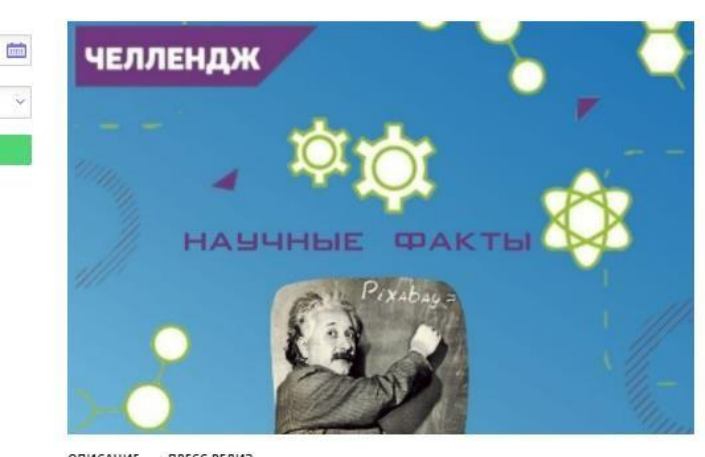

## ОПИСАНИЕ ПРЕСС-РЕЛИЗ

Английское слово «челлендж» в прямом переводе на русский язык означает «вызов», «совершить какое-либо действие на спор, бросить или принять вызов», «возможность почувствовать себя причастным к чему-то глобальному».

Челлендж - это реальность, облаченная в игровую форму. Челлендж проводится под обязательными хештегами «#Научные\_факты», «#Неделя\_науки\_Кванториум», «#Кванториум\_Курск», «#Кванториум4б». Организатор челленджа - детский технопарк «Кванториум» г. Курска. Челлендж проводится организатором среди обучающихся мобильного технопарка "Кванториум".

Челлендж посвящен популяризации науки.

## ПЛАН 1.16 - 26 февраля включительно организатор челленджа принимает научные факты 2. 27-28 февраля организатор публикует факты в группах ВКонтакте и Instagram

## **IIFRM**

Целью проведения челленджа является обмен опытом в виде публикаций фактов из мира науки, размещенные в сети Instagram и ВКонтакте, он посвящен самостоятельному развитию обучающихся в научной области.

#### Ranauw:

-распространить научных знаний в современной и доступной форме для широкого круга обучающихся: -поддержать интерес к науке среди обучающихся разных возрастных rpynn.

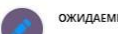

#### ОЖИДАЕМЫЕ РЕЗУЛЬТАТЫ

1. Умение мобилизировать себя на выполнение задач, в том числе способность к самообучению. 2. Навыки самоконтроля, в том числе способность концентрировать внимание на объекте

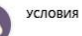

Челлендж проходит в два этапа: Участник каждой команды находит факты на соответствующую тематику. Тему для фактов определяют сами участники (список тем будет дан ниже). Факт должен сопровождаться подписью автора - ФИО, учебное заведение и адрес проживания. От одного участника принимается только один факт. Факты необходимо присылать в личные сообщения группы ВКонтакте «КВАНТОРИУМ46 / ДТ «Кванториум» г. Курска (https://vk.com/kvantorium46) или на почту kvantoriumkursk@gmail.com. После того, как будут собраны все факты, организатором подводится итог - какая команда стала победителем и собрала наибольшее количество фактов

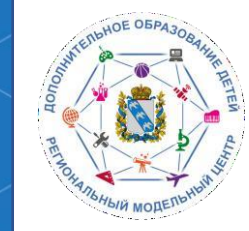

# Чтобы подать заявку на мероприятие, нажмите кнопку **«Записаться».**

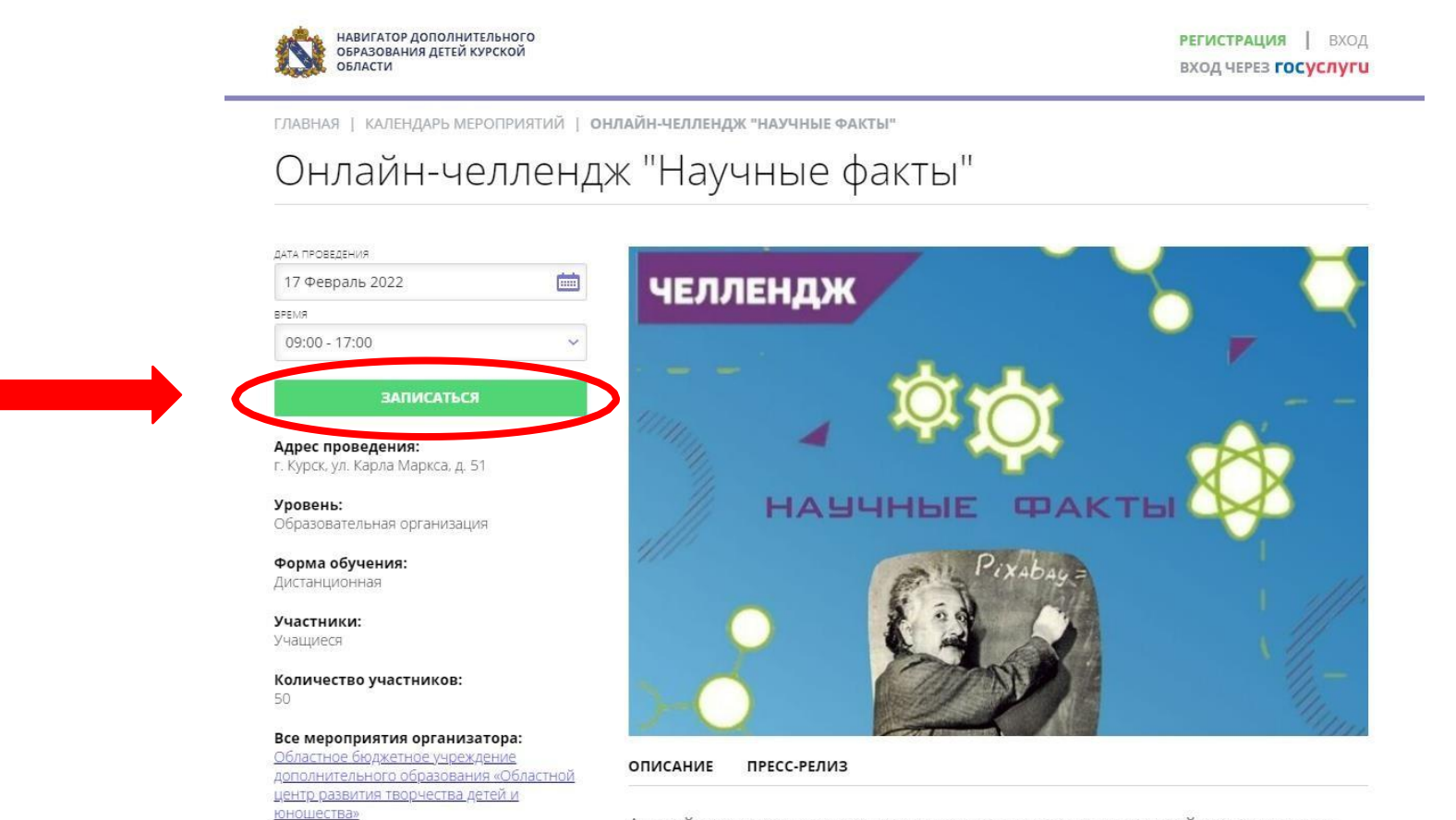

Английское слово «челлендж» в прямом переводе на русский язык означает

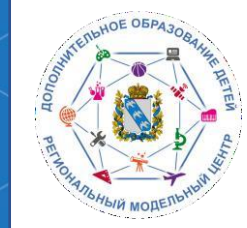

 $\times$ 

# В открывшемся окне выберите дату и время, на которое необходимо подать заявку, и нажмите кнопку **«Записаться».**

ГЛАВНАЯ | КАЛЕНДАРЬ МЕРОПРИЯТИЙ | ОНЛАЙН-ЧЕЛЛЕНДЖ "НАУЧНЫЕ ФАКТЫ"

Онлайн-челлендж "Научные факты"

Оформление заявки

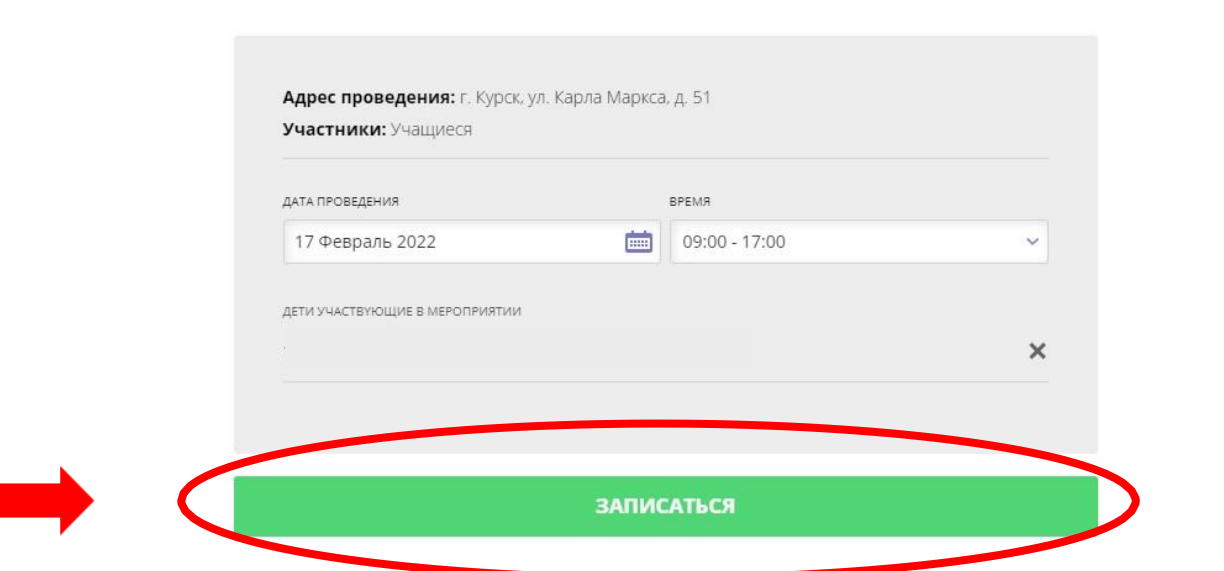

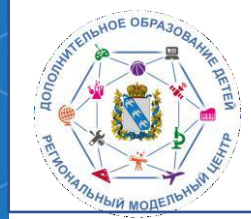

После подачи заявки на экране появится сообщение о том, что Ваша заявка принята и будет обработана в ближайшее время. Информация о заявке на мероприятие придет на электронную почту, которая указана в личном кабинете.

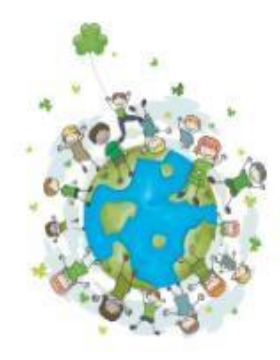

Ваша заявка принята и будет обработана в ближайшее время.